## **POLITECHNIKA RZESZOWSKA im. Ignacego Łukasiewicza**

**Wydział Budowy maszyn i Lotnictwa**

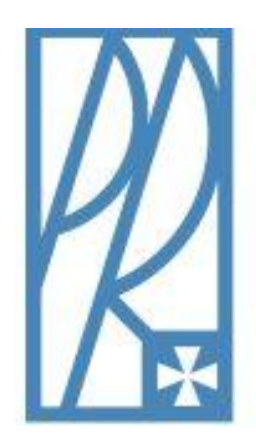

**Laboratorium z przedmiotu:** Podstawy niezawodności i eksploatacji maszyn.

Instrukcja uzupełniająca do Ćw. 2 i 4

W zamieszczonej instrukcji znajduje się uzupełnienie w jaki sposób należy Importować dane uzyskane z ćwiczeń nr 2 i 4 odbywających się na testerach T-11 i T-05.

Oba testery korzystają z tego samego systemu zapisu danych. Jako pliki wynikowe uzyskujemy 3 pliki o różnych formatach (rys. 1.)

| Nazwa                 | Data modyfikacji | <b>Typ</b>   | Rozmiar  |
|-----------------------|------------------|--------------|----------|
| Przykładowy zapis     | 2013-11-07 11:40 | Plik ASC     | 1 361 KB |
| Przykładowy zapis.bin | 2013-11-07 11:40 | Plik RIN     | 498 KB   |
| Przykładowy zapis     | 2013-11-07 13:32 | Dokument XPS | 189 KB   |

Rys. 1. Przykładowe pliki wynikowe po wykonaniu próby na testerach T-05 i T-11.

Opis plików:

Plik typu **.ASC** – plik tekstowy z możliwością importu do programów pakietu Office Plik typu **.BIN** – plik binarny w którym odbywa się ciągły zapis danych z czujników (backup) brak możliwości obróbki.

Plik typu .**XPS** – podstawowy format wydruku do pliku, w tym wypadku jest to raport generowany automatycznie przez program, plik w formie grafiki brak możliwości edycji.

Z plików wynikowych do wykonania sprawozdania wykorzystujemy pliki z rozszerzeniem **.ASC**, poniżej zaprezentowano jak importować taki plik na przykładzie pakietu Office 2007. Procedura w starszych i nowszych wersjach, oraz w OpenOffice jest bardzo podobna.

1. Uruchamiamy arkusz kalkulacyjny programu EXEL a następnie przechodzimy do zakładki **DANE** i korzystamy z opcji **Z TEKSTU** (rys.2).

| ы<br>Ch                              | ದ.               |                                                  |              |                                                                                      |   |                                |                                       |                          | Zeszyt1                        |
|--------------------------------------|------------------|--------------------------------------------------|--------------|--------------------------------------------------------------------------------------|---|--------------------------------|---------------------------------------|--------------------------|--------------------------------|
| r ya                                 | Narzędzia główne | Wstawianie                                       | Układ strony | Formuly                                                                              |   | Dane                           | Recenzja                              | Widok                    |                                |
| Z sie<br>Z programu<br>Access<br>Web | z<br>tekstu      | Istniejace<br>Z innych<br>źródeł *<br>połaczenia |              | <b>De</b> Połączenia<br>e<br>Właściwości<br>Odśwież<br>se Edytuj łącza<br>wszystko * |   | $\frac{A}{Z}$<br>$\frac{Z}{A}$ | $\frac{A}{Z}$ $\frac{Z}{A}$<br>Sortuj | Wyczyść<br>Filtruj       | Zastosuj ponow<br>Zaawansowane |
|                                      | ine zewne trzne  |                                                  |              | Połaczenia                                                                           |   |                                |                                       | Sortowanie i filtrowanie |                                |
| A1                                   |                  | ▼                                                | $f_x$        |                                                                                      |   |                                |                                       |                          |                                |
| $\overline{A}$                       | B                | C                                                | D            | E                                                                                    | F |                                | G                                     | Н                        |                                |
| 1                                    |                  |                                                  |              |                                                                                      |   |                                |                                       |                          |                                |
| $\overline{c}$                       |                  |                                                  |              |                                                                                      |   |                                |                                       |                          |                                |
| 3                                    |                  |                                                  |              |                                                                                      |   |                                |                                       |                          |                                |
| $\overline{4}$                       |                  |                                                  |              |                                                                                      |   |                                |                                       |                          |                                |
| 5                                    |                  |                                                  |              |                                                                                      |   |                                |                                       |                          |                                |
| $\overline{6}$                       |                  |                                                  |              |                                                                                      |   |                                |                                       |                          |                                |

Rys. 2. Uruchomienie importu danych.

2. Następnie znajdujemy folder w którym znajdują się pliki wynikowe. Ważne jest aby w prawym dolnym rogu okna, w opcji wyświetlania była zaznaczona opcja WSZYSTKIE PLIKI. Zaznaczamy Plik typu .ASC i potwierdźmy wybór (rys.3.).

| $\alpha$<br>Importowanie pliku tekstowego |                         |                      |                                | $\mathbf{x}$          |
|-------------------------------------------|-------------------------|----------------------|--------------------------------|-----------------------|
| Nowy folder<br>٠                          |                         | $\blacktriangledown$ | Przeszukaj: Nowy folder<br>$+$ | Q                     |
| Organizuj v<br>Nowy folder                |                         |                      | 胆                              | $\circledR$<br>Ħ<br>٠ |
| Microsoft Office Ex                       | ≖<br>Nazwa              | Data modyfikacji     | Typ                            | Rozmiar               |
|                                           | Przykładowy zapis       | 2013-11-07 11:40     | Plik ASC                       | 1 361 KB              |
| <b>W</b> Ulubione                         | Przykładowy zapis.bin   | 2013-11-07 11:40     | Plik BIN                       | 498 KB                |
| <b>B</b> Ostatnie miejsca                 | Przykładowy zapis<br>łа | 2013-11-07 13:32     | Dokument XPS                   | 189 KB                |
| <b>Pobrane</b>                            |                         |                      |                                |                       |
| Pulpit                                    |                         |                      |                                |                       |
| <b>Biblioteki</b><br>∍                    |                         |                      |                                |                       |
| €<br>Dokumenty                            |                         |                      |                                |                       |
| Muzyka                                    |                         |                      |                                |                       |
| Obrazy<br>$\blacksquare$                  |                         |                      |                                |                       |
| R<br>Wideo                                |                         |                      |                                |                       |
| Nazwa pliku:                              |                         |                      | Wszystkie pliki<br>٠           |                       |
|                                           |                         | Narzedzia            | Otwórz<br> ▼                   | Anului                |

Rys.3. Okno wyboru importowanego pliku.

3. Następnie przechodzimy przez opcje kreatora bez wprowadzania zmian (rys.4.) aż dane zostaną wczytane do Aarkusza kalkulacyjnego. (rys.5.).

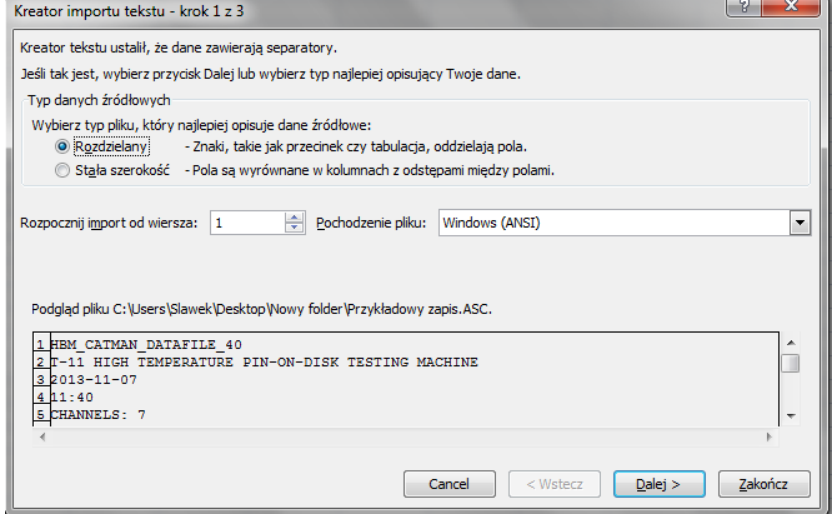

Rys. 4. Kreator importu plików tekstowych.

| to Chi<br>$\mathbf{x}$<br>Zeszyt1 - Microsoft Excel<br>ы<br>∖≂<br>$R_{\rm{max}}$<br><b>B</b>                                                                            |                                                                                                    |                                                                                                    |                                                                                   |                                                                                                    |
|----------------------------------------------------------------------------------------------------|----------------------------------------------------------------------------------------------------|----------------------------------------------------------------------------------------------------|-----------------------------------------------------------------------------------|----------------------------------------------------------------------------------------------------|
| Narzedzia główne<br>Wstawianie                                                                                                    | Układ strony<br>Recenzja<br>Formuly<br>Dane                                                                                                    | Widok                                                                                                    |                                                                                   | $\circledcirc$ $ \circledcirc$ $\times$                                                                                                    |
| Z programu Z sieci<br>z<br>Z innych<br>Istniejace<br>Access<br>Web<br>tekstu źródeł-<br>połaczenia<br>Dane zewnetrzne                                                   | <b>D</b> Połączenia<br>$\begin{array}{ c c }\n\hline\nA & Z \\ \hline\nZ & A\n\end{array}$<br><b>a</b><br>Właściwości<br>Odśwież<br>$\frac{Z}{A}$ Sortuj<br>Filtrui<br>wszystko - @ Edytuj łącza<br>Połaczenia<br>Sortowanie i filtrowanie | E.<br>翻<br>& Wyczyść<br>H<br>$\mathbb{R}$<br>$\equiv$<br>ks Zastosui ponownie<br>Tekst jako Usuń Poprawność Konsoliduj<br>Analiza<br>Zaawansowane<br>kolumny duplikaty<br>danvch $\tau$<br>symulacii<br>Narzedzia danych                                    | 懦<br>距<br>霏<br>Suma<br>Grupuj Rozgrupuj<br>cześciowa<br>Konspekt                  | Pokaż szczegóły<br>= Ukryj szczegóły<br>$\sqrt{2}$                                                                                                    |
| C <sub>1</sub><br>$\mathbf{v}$ $\infty$ $\times$ $\sqrt{f_x}$                                                                                                    |                                                                                                    |                                                                                                    |                                                                                   | ¥                                                                                                    |
| А<br>HBM CATMAN DATAFILE 40<br>T-11 HIGH TEMPERATURE PIN-ON-DISK TESTING MACHINE<br>2013-11-07<br>11:40<br>CHANNELS: 7<br><b>SEPARATOR: 9</b><br><b>MAXLINES: 12631</b> | в                                                                                                    | c                                                                                                    | D.                                                                                | E<br>Е                                                                                                    |
| Time CH=1                                                                                                    | Friction force CH=2                                                                                                    | Displacement CH=3                                                                                                    | Temperature CH=4                                                                  | Counter CH=5                                                                                                    |
| $10$ s<br>11 2013-11-07-11:40                                                                                                    | N<br>2013-11-07-11:40                                                                                                    | um<br>2013-11-07-11:40                                                                                                    | PC.<br>2013-11-07-11:40                                                           | counts<br>2013-11-07-11:40                                                                                                    |
| 12 <sup>°</sup><br>13 TO =13-11-07 11:13:15<br>14 dt =100 ms<br>15 CH 0<br>Serial No. (Electronics / CP)Not available<br>16<br>17 Not available                         | T0 =13-11-07 11:13:15<br>$dt = 100$ ms<br>$CH2-1$<br>Serial No. (Electronics / CP)Not available<br>SR 55 Carrier frequency                                                                                                    | T0 =13-11-07 11:13:15<br>$dt = 100$ ms<br>$CH1-1$<br>Serial No. (Electronics / CP)Not available<br>SR 55 Carrier frequency + Counter                                                                                                    | T0 = 13-11-07 11:13:15<br>$dt = 100$ ms<br>$CH 4 - 1$<br>SR 01 DC Amplifier       | T0 =13-11-07 11:13:15<br>$dt = 100$ ms<br>$CH 0 - 1$<br>Serial No. (Electronics / CP)Not availat Serial No. (Electronics / CP)Not available<br>SR 55 Carrier frequency + Counter |
| 18 Not available<br>19 Not available                                                                                                    | Not available<br>Full bridge                                                                                                    | Not available<br><b>Half bridge</b>                                                                                                    | Not available<br>Thermocouple Type K                                              | Not available<br>Counter: edges only                                                                                                    |
| 20 x1=0 y1=0;x2=0 y2=0<br>(Electr.)<br>21<br>22<br>(Engin.)                                                                                                    | x1=0 y1=0;x2=0 y2=0<br>mV/V (Electr.)<br>(Engin.)                                                                                                    | x1=0 y1=0;x2=0 y2=0<br>mV/V (Electr.)<br>(Engin.)                                                                                                    | x1=0 y1=0;x2=0 y2=0<br>(Electr.)<br>v<br>(Engin.)                                 | x1=0 y1=0;x2=0 y2=0<br>DIG (Electr.)<br>(Engin.)                                                                                                    |
| 23 <sup>1</sup><br>0 Nominal value<br>24 Not available<br>25 Scaling = Engineering units<br>26 Not available                                                            | 0 Nominal value<br>Not available<br>Scaling = Electrical units<br>Unknown                                                                                                    | 0 Nominal value<br>Not available<br>Scaling = Electrical units<br><b>Unknown</b>                                                                                                    | 0 Nominal value<br>Not available<br>Scaling - Electrical units<br><b>Linknown</b> | 0 Nominal value<br>Not available<br>Scaling = Electrical units<br>Unknown                                                                                                    |
| Filter = Not available<br>28<br>fg = Not available<br>29 0 Zero<br>30 0 Tare                                                                                            | Filter = No filter<br>fg = no highpass filter Hz<br>0.03456 Zero<br>0.03456 Tare                                                                                                    | Filter = No filter<br>fg = no highpass filter Hz<br>0 Zero<br>0 Tare                                                                                                    | Filter = No filter<br>$fa = no$ highpass filter Hz<br>0 Zero<br>0 Tare            | Filter = No filter<br>fg = no highpass filter Hz<br>0 Zero<br>0 Tare                                                                                                    |
| 31 0 Software-Zero<br>Gage factor $= 0$<br>Bridge factor = 0<br>33<br>34 Software scaling: None                                                                         | 0 Software-Zero<br>Gage factor $= 0$<br>Bridge factor = 0                                                                                                    | 0 Software-Zero<br>Gage factor = 0<br>Bridge factor = 0<br>Software scaling: Linearization table x(1) = 0 y(1) = 0 y(2) = 2 y(2) = Software scaling: Linearization table x(1) = -80 y(1) = 2000 x(2) = 0 y(2) = 0 x(3) = 80 y(3) Software scaling: Thermo K | 0 Software-Zero<br>Gage factor $= 0$<br>Bridge factor = 0                         | 0 Software-Zero<br>Gage factor = 0<br>Bridge factor = 0<br>Software scaling: Linearization table $x(1) = 0$ $y(1) = 0$                                                           |
| Sensor: None<br>36 Sensor T-ID: None<br>37 Cable length correction Not available                                                                                        | Sensor: None<br>Sensor T-ID: None<br>Cable length correction Not available                                                                                                    | Sensor: None<br>Sensor T-ID: None<br>Cable length correction Not available                                                                                                    | Sensor: None<br>Sensor T-ID: None<br>Cable length correction Not available        | Sensor: None<br>Sensor T-ID: None<br>Cable length correction Not available                                                                                                    |
| 38<br>39<br>40<br>41<br>0.1<br>Czas [s]<br>0,2<br>$\frac{42}{43}$<br>44<br>44<br>0.3<br>0.4                                                                             | $-0,012$<br>$\overline{0}$<br>$-0,012$<br>Siła tarcia [N]<br>0,18<br>0.05<br>$-0,012$                                                                                                    | 4096<br>4096<br>4096<br>Przemieszczenie<br>4096<br>4096<br>(nie dotyczy)                                                                                                    | 21,476<br>Temperatura <sup>21,476</sup><br>21,476<br>21,476<br>rci                |                                                                                                    |
| 0.5<br>0,6<br>$\frac{46}{47}$<br>0,7<br>$H + H$<br>Arkusz1 Arkusz2<br>Arkusz3                                                                                           | $-0.012$<br>$-0.012$<br>$-0.012$<br>$\gamma_{\mathfrak{p}_{\square}}$                                                                                                    | 4096<br>4096<br>4096<br>4884<br>II 4 I                                                                                                    | 21,476<br>21,476<br>21,476<br>7.778<br><b>ALL</b>                                 | н<br>$\blacktriangleright$                                                                                                    |
| Edvcia                                                                                                    |                                                                                                    |                                                                                                    |                                                                                   | 田口凹 60% ●<br>Ð                                                                                                    |

Rys. 5. Zaimportowany plik W arkuszu kalkulacyjnym EXEL.

Do wykonania sprawozdania wykorzystujemy kolumny danych zaznaczone na rysunku 5. W sprawozdaniu należy wykonać wykresy odpowiednio przeliczając uzyskane dane zgodnie z instrukcjami.